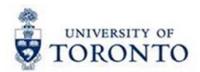

## Financial Services Department

# **FAST Tips**

Aug 2017

Volume 4

Number 8

Why does the vendor I am ordering from have a "PO only" and an "A/P only" vendor account number? How do I set up a purchase order and pay it?

The most common reason for a company having two vendor numbers is that the address where the purchase order will be sent is different than the Accounts Receivable Department where payment is sent. There are tw[ options depending on whether or not you are aware of the different payment address at the time the PO is being created.

**Example: Dell Corporation** 

PO Vendor # - 106083 AP Vendor # - 100333

#### OPTION 1: If you know the Payment will be sent to a different address when entering the Purchase Order

Create Purchase Order Screen: Go to the Partners tab in the Header section. Enter PI in the Funct field and the A/P Only vendor # in the Number field.

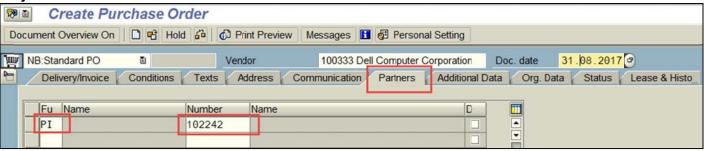

**NOTE:** It is not too late to add the A/P Only vendor # in the Partners tab after the P.O. has been created using the Change P.O. transaction (ME22N), as long as you have not processed the invoice receipt yet.

OPTION 2: If you did not know the payment needed to be sent to a different address when entering the Purchase Order. You can re-direct to the A/P Only vendor when processing Invoice Receipt

Enter Incoming Invoice Screen: Go to the Details tab of the Header in Enter Incoming Invoice screen and enter the A/P Only Vendor # in the Inv. Party field.

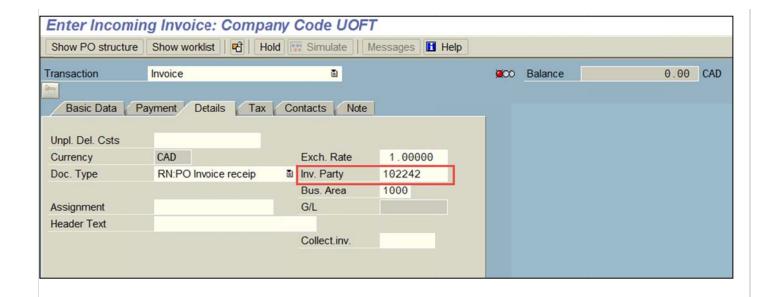

#### Learn More:

- **Reference Guide**: Create Purchase Order (see page 7)
- Reference Guide: Create Invoice Receipt (see page 8)

#### Changes to Revenue Tax Codes

The University has revoked the special quick method (SQM) election for HST effective Sept 1, 2017. This will mean that the University will no longer keep any of the HST it charges on sales. All HST revenue tax codes have been updated to reflect this change. No changes in processes are required by departments. Please continue to use the revenue tax code that reflects the type of sales activity.

#### Learn More:

• Reference: Tax Code Summary Table

#### Requesting Ideas for FAST Tips Articles and Simulations!

We are always looking for fresh ideas from our readers.

If you have any suggestions for FAST Tip articles or simulations, send us your input in the feedback link below!

### **FEEDBACK**

#### **ONE-ON-ONE WORK SUPPORT**

Get HELP FAST - Biweekly lunch time AMS support sessions (FIS, HRIS)

LOCATION: 256 McCaul St.

Thursday, September 7<sup>th</sup> room 103 11:30am – 1pm FIS & RIS/MRA/MROL

Tuesday, September 19<sup>th</sup> room 103 12:30pm – 2pm FIS & HRIS

#### TRAINING

- Workshop: Reconciling & Reviewing Month-End Statements REGISTER Wednesday, September 20, 2017 (1:30pm 3:30pm)
- FIS Training Calendar
- FAST Tips Newsletter Archive

#### **FAST STAFF**

- Financial Advisory Services & Training (FAST)
- Subscribe to AMS Listserv